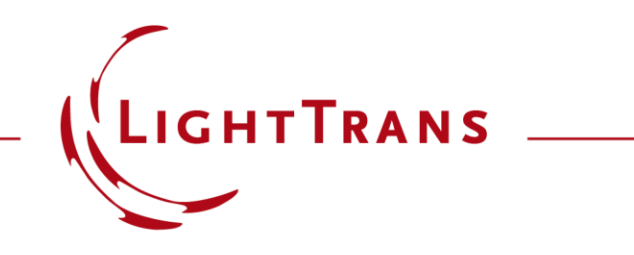

#### **Cross-Platform Optical Modeling and Design with VirtualLab Fusion and MATLAB**

#### **Abstract**

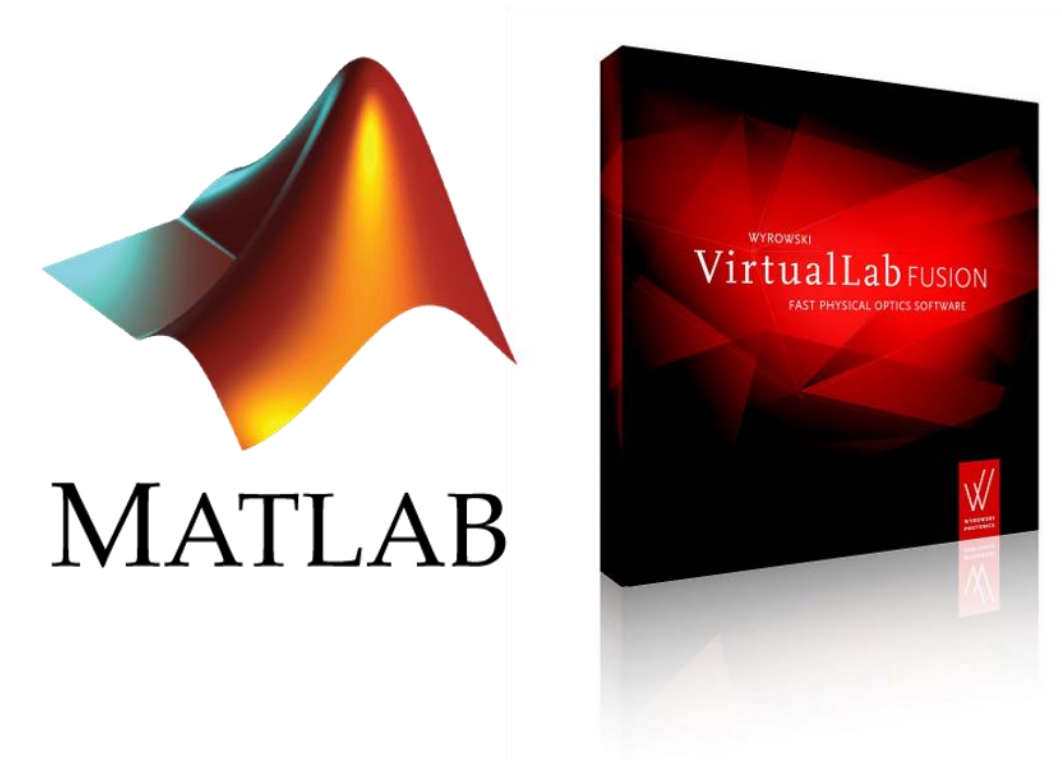

VirtualLab Fusion allows external access to its solvers. This is helpful if data processing or optimization tools other than those of VirtualLab should be used. Via the standard batch mode, we demonstrate how to use MATLAB to trigger VirtualLab in the background to run optical simulations and output their results which can then be further processed and visualized with MATLAB's capabilities. As example rigorous grating analyses, parametric scanning and an optimization are shown.

### **Workflow Overview**

#### **MATLAB**

- interactive access to batch mode files
- external mathematical functions and tools

#### **Batch Mode Files**

- execution of simulations
- optical parameters and simulation result storage

#### **VirtualLab Fusion**

- optical setup definition
- kernel simulation engine

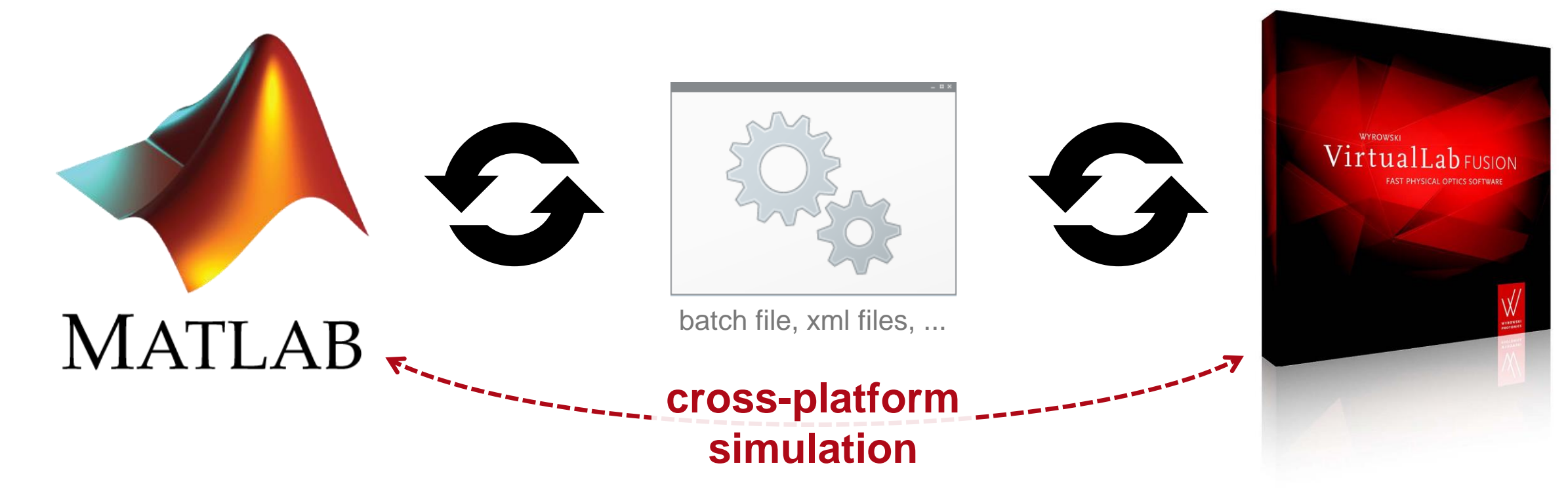

### **Define Optical Setup in VirtualLab Fusion**

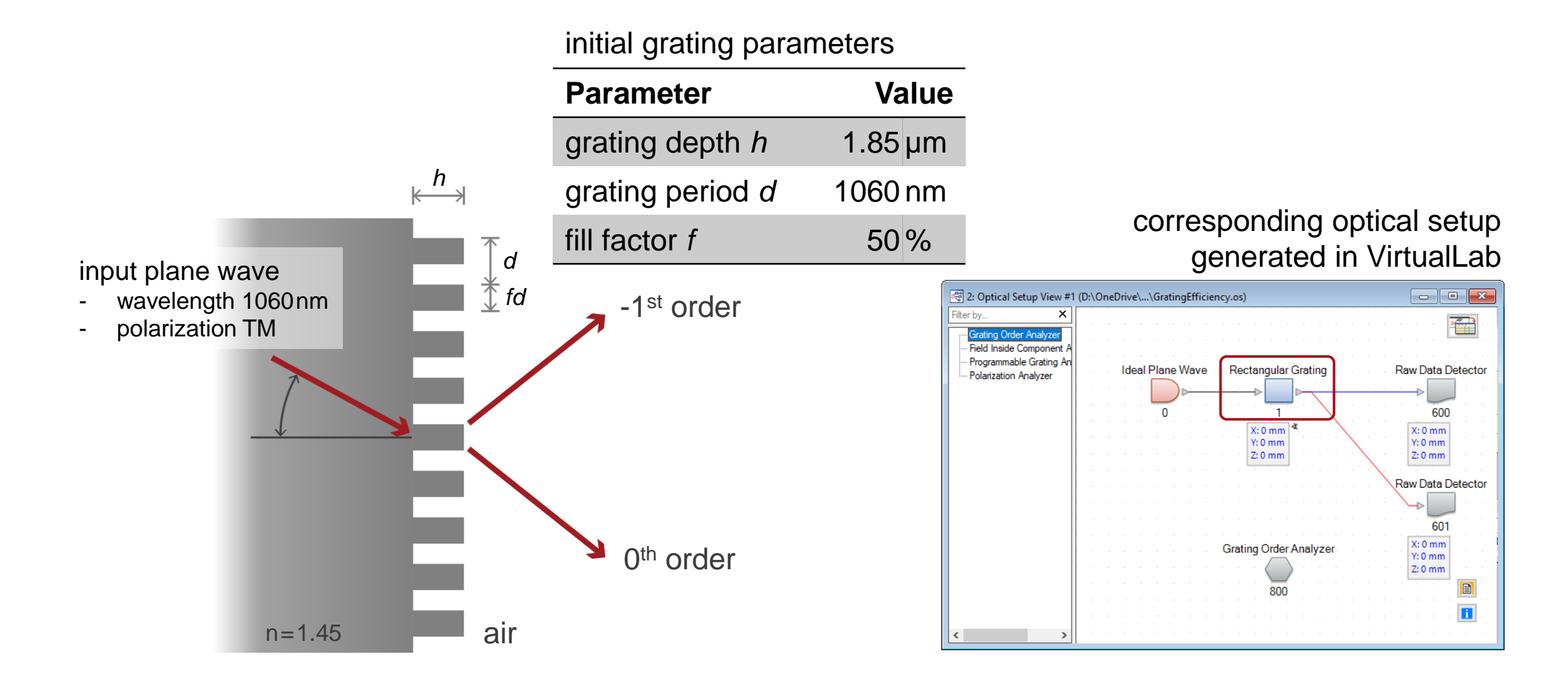

#### **Create Batch Mode Files**

- First we create batch mode files for a selected optical setup.
- In the selected folder, three new files are generated
	- 1. parameters.xml

xml file containing all parameters of the optical setup from VirtualLab

2. sample\_batch.bat

batch file containing commands intended to be executed

3. system.os

os file (VirtualLab file format) containing the original optical setup

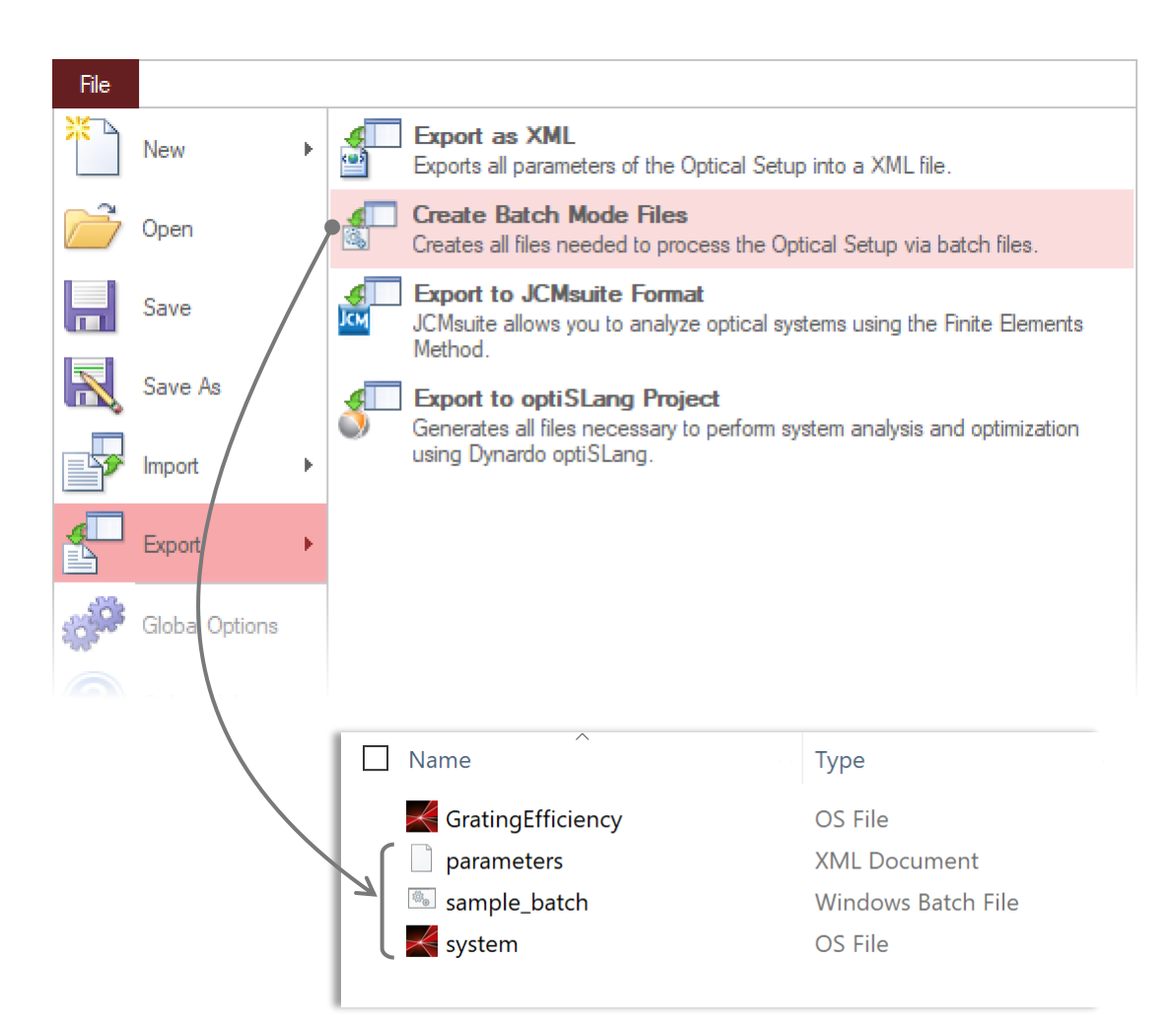

#### **Batch File Content**

The batch file can be opened with any editor like program.

After the generation of the batch file, there will be as many commands listed to trigger a VirtualLab Fusion simulation as simulation engines are available in the optical setup document, e.g.

- Field Tracing
- Classic Field Tracing
- **Ray Tracing**
- Ray Tracing System Analyzer

Typically not all type of simulations are required and also not all optional arguments, e.g. the generation of a subfolder where the results are input.

The command looks like the following:

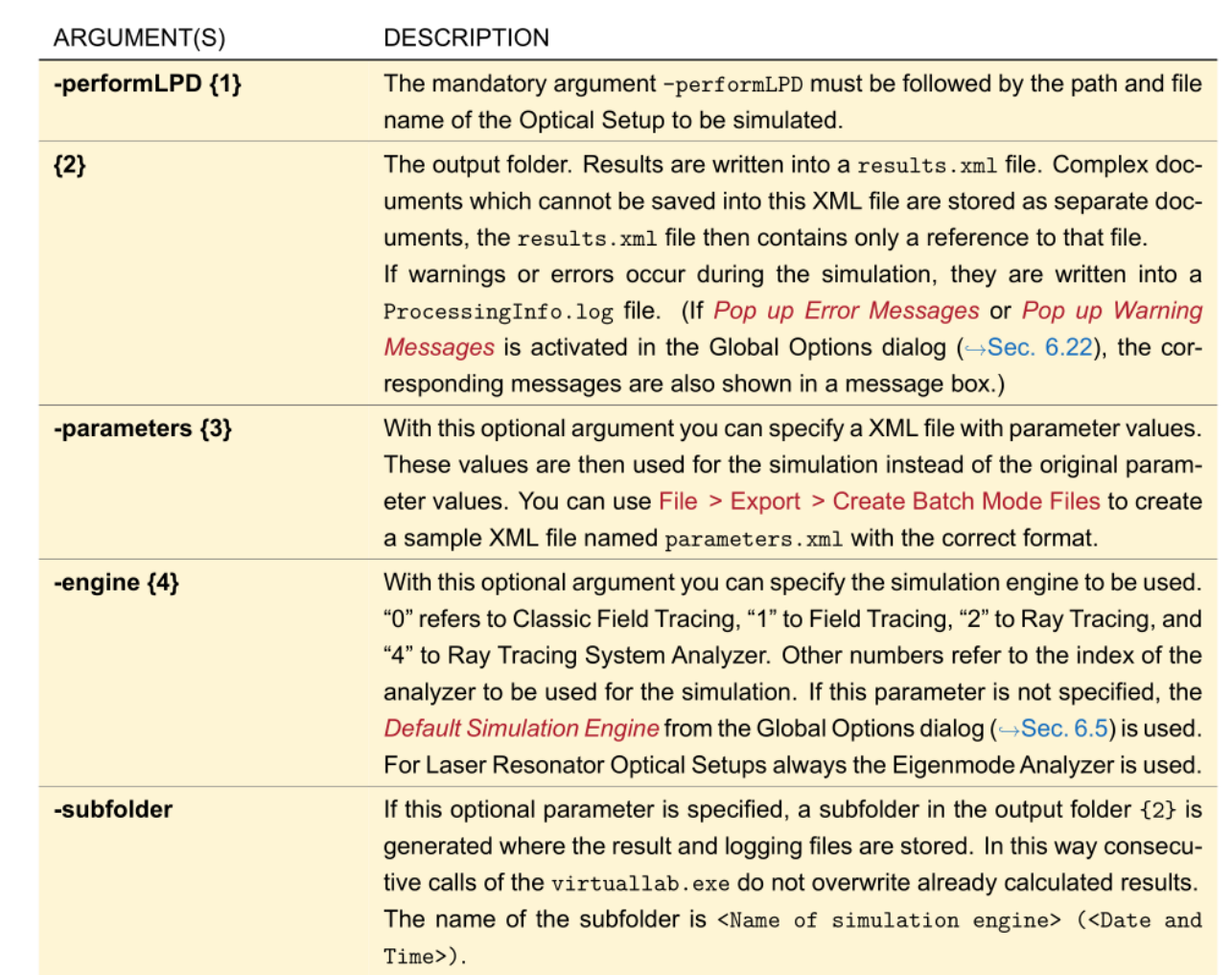

**virtuallab.exe -performLPD {1} {2} [-parameters {3}] [-engine {4}] [-subfolder]**

#### **Modify Batch File**

#### Open batch file (e.g. with an editor)

- 1. choose simulation engine (in this example only the Grating Order Analyzer is used)
- 2. delete the output option

(the presented example works without subfolder)

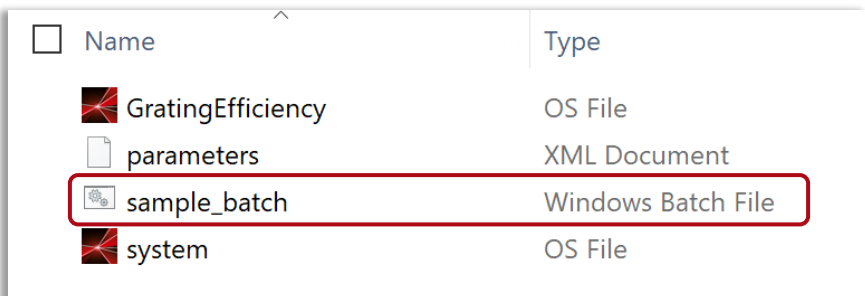

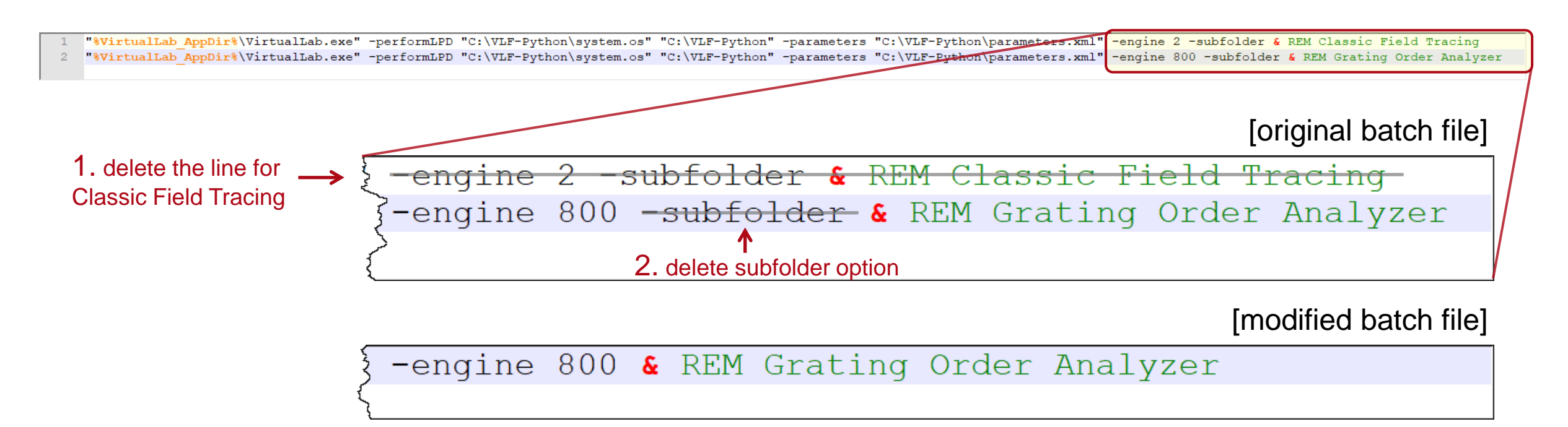

#### **Execute Simulation Using Batch File**

- It is recommended to execute the batch file first (e.g. by double click in the MS Explorer window), as a pre-check for the complete workflow.
- After execution, a new file is generated
	- − results (xml file containing the result values)
- One may also open the result.xml file to check the result values.

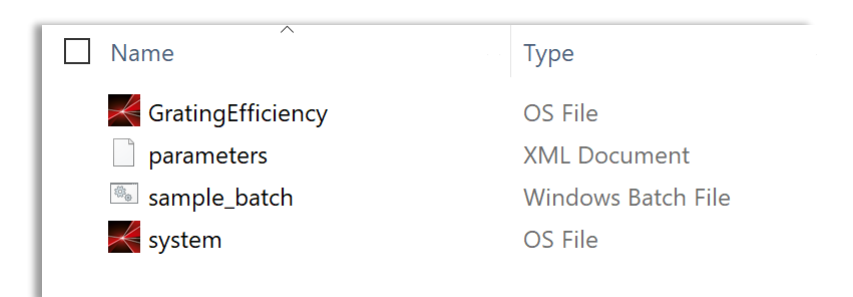

#### before executing batch file

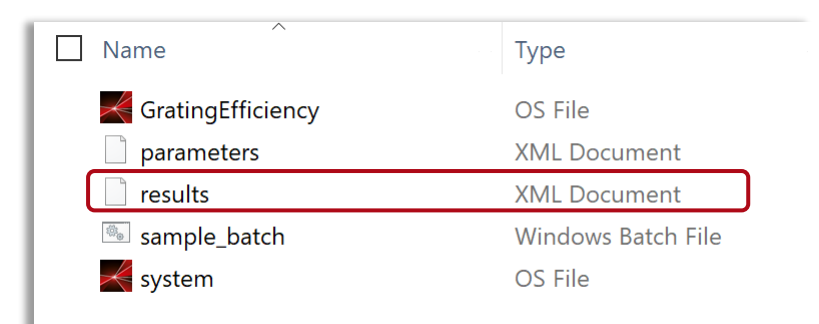

after executing batch file

## **Checking Simulation Results Generated by Batch File**

• Results in VirtualLab Fusion • Results in xml file (can be viewed e.g. in

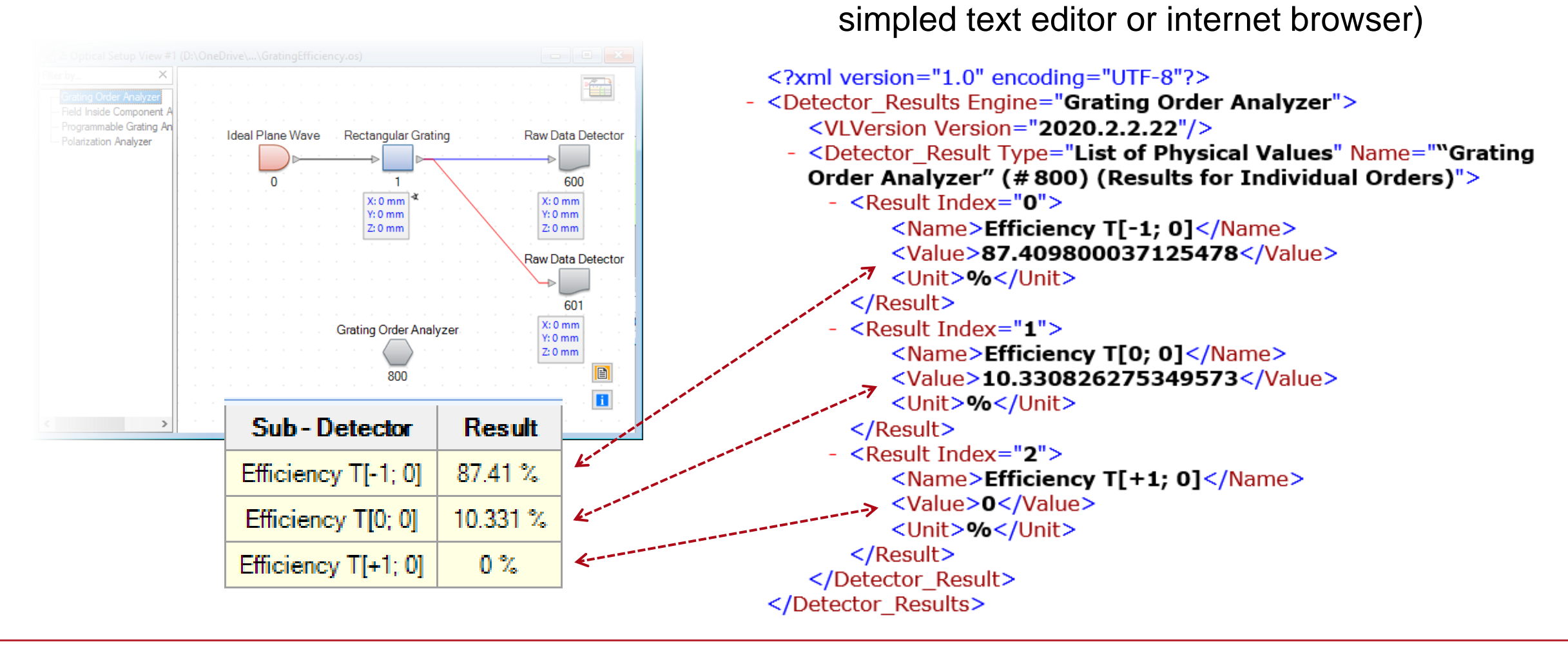

### **Execute Simulation Using MATLAB (via Batch)**

- A basic MATLAB function has been prepared for executing the batch file and interacting the related xml files.
- Copy **"VLFBatchEvaluation.m"** file directly to the previous working.

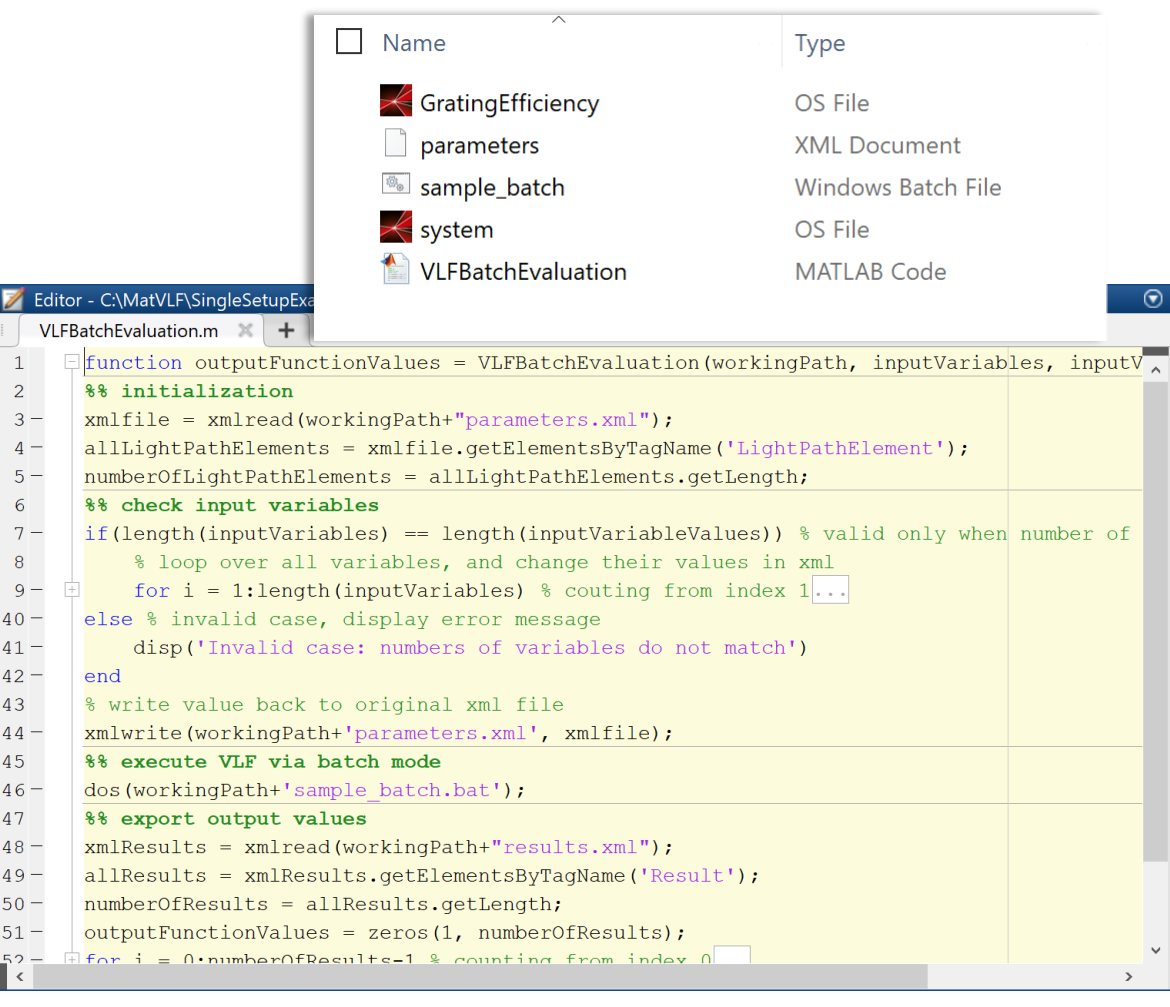

### **Execute Simulation Using MATLAB (via Batch)**

In this example, one can execute the MATLAB function by using the following commands

- >> workingPath = 'C:\...\SingleSetupExample\'; < your working directory
- >> inputVariables = { 'Rectangular Grating\Modulation Depth' }; <
- >> inputVariableValues =  $1.85e-6$ ;  $\longleftarrow$  values are given in SI units (meters)
- with this specification, the provided MATLAB code is able to find and set the desired parameter
- >> VLFBatchEvaluation(workingPath, inputVariables, inputVariableValues)

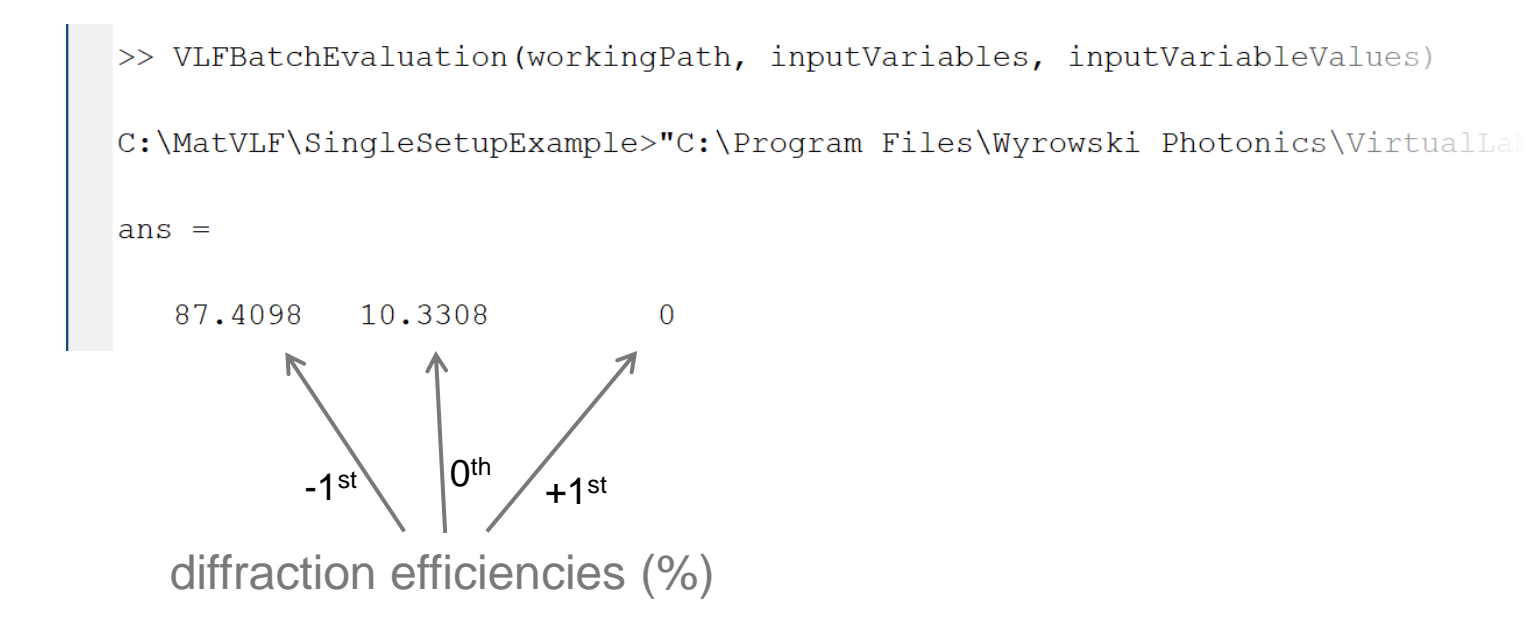

### **Parameter Scanning – Varying Single Parameter**

- The basic MATLAB file can be used as a sub-function in another MATLAB file as well.
- As an example, we demonstrate how to scan a selected parameter in the optical setup and to check the influence on the result.
- In this example the grating depth is varied, and the transmitted diffraction efficiency of the -1<sup>st</sup> order is evaluated.

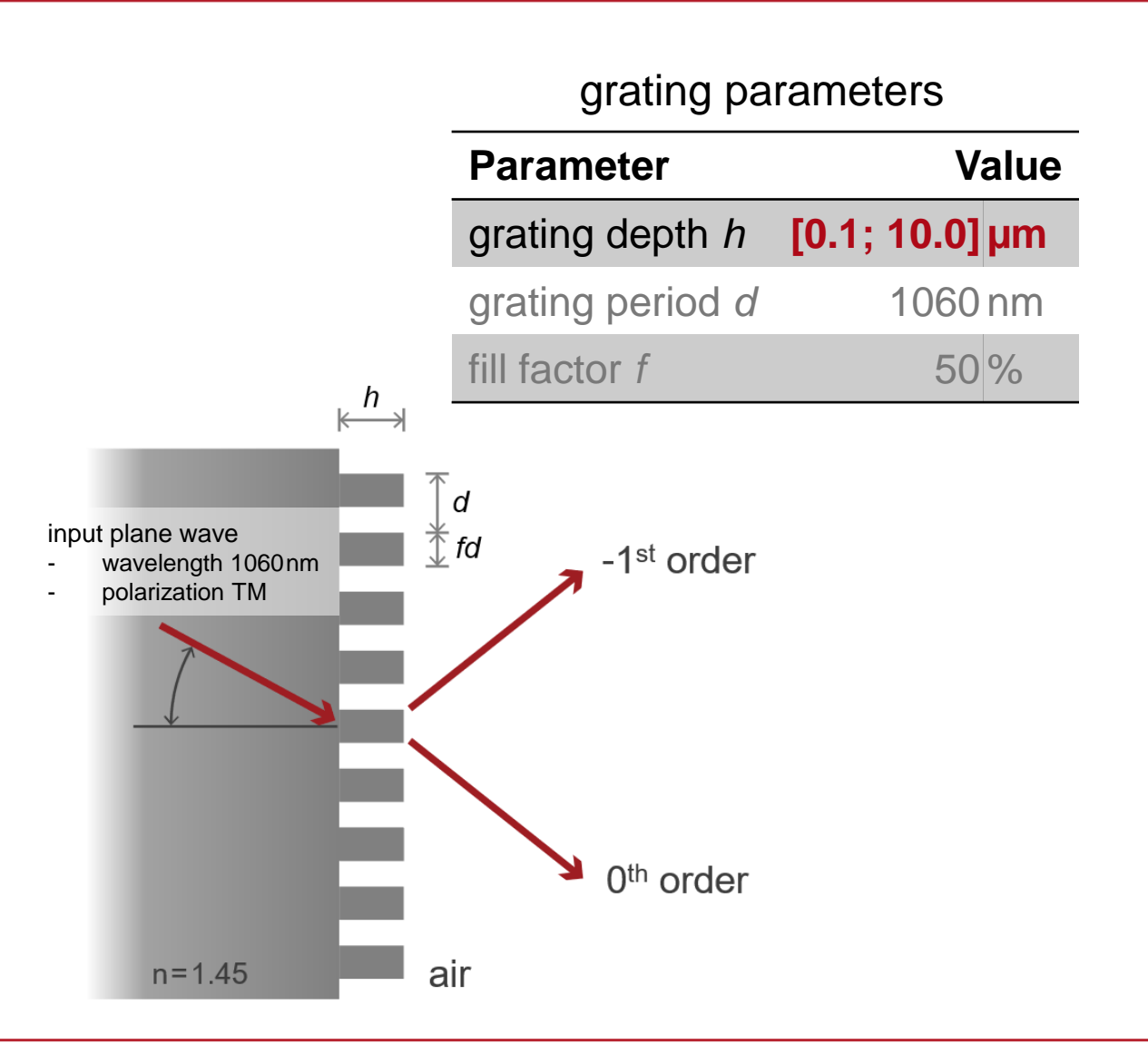

#### **Parameter Scanning – Varying Single Parameter**

To use the example file, directly copy the MATLAB file ParameterScan1D.m into the working folder, adjust the working path, and then execute it.

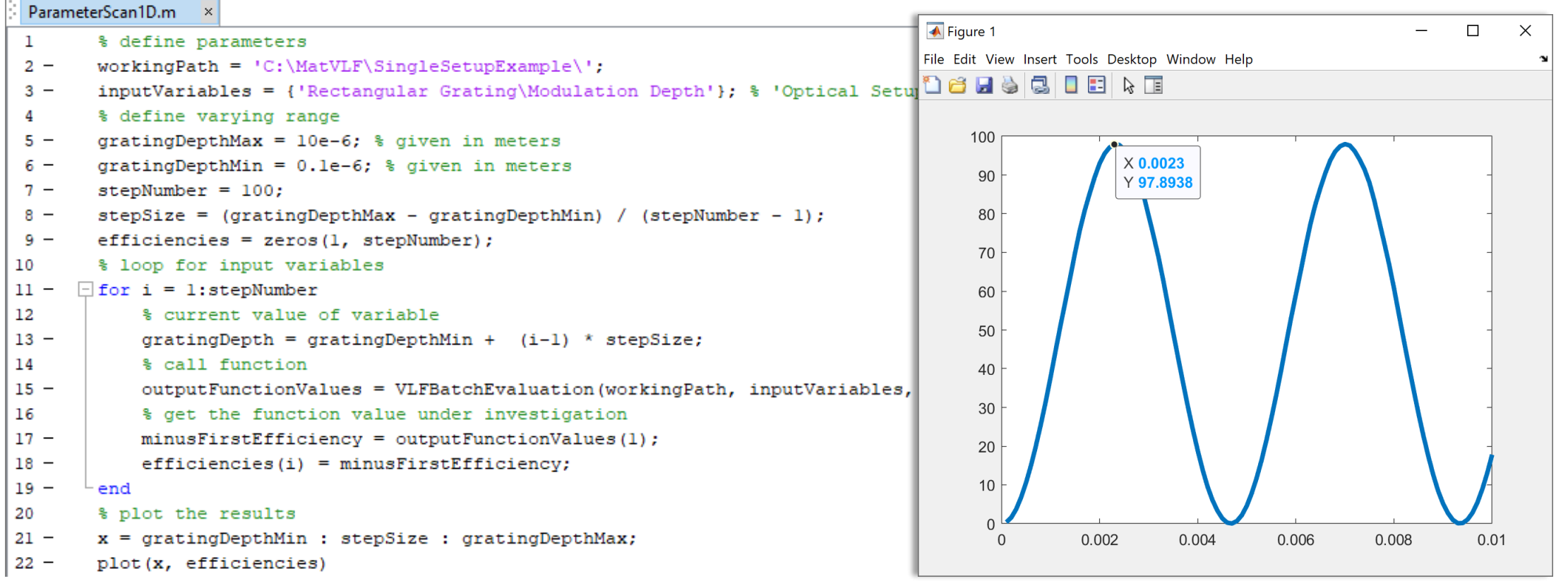

#### **Parameter Scanning – Varying Multiple Parameters**

- The basic MATLAB file can be applied in a flexible way.
- For example, one can vary multiple variables and make a multi-dimensional scan over the parameter space.
- In this example, both the grating depth and the fill factor are varied, and again the diffraction efficiency of the -1<sup>st</sup> order is under investigation.

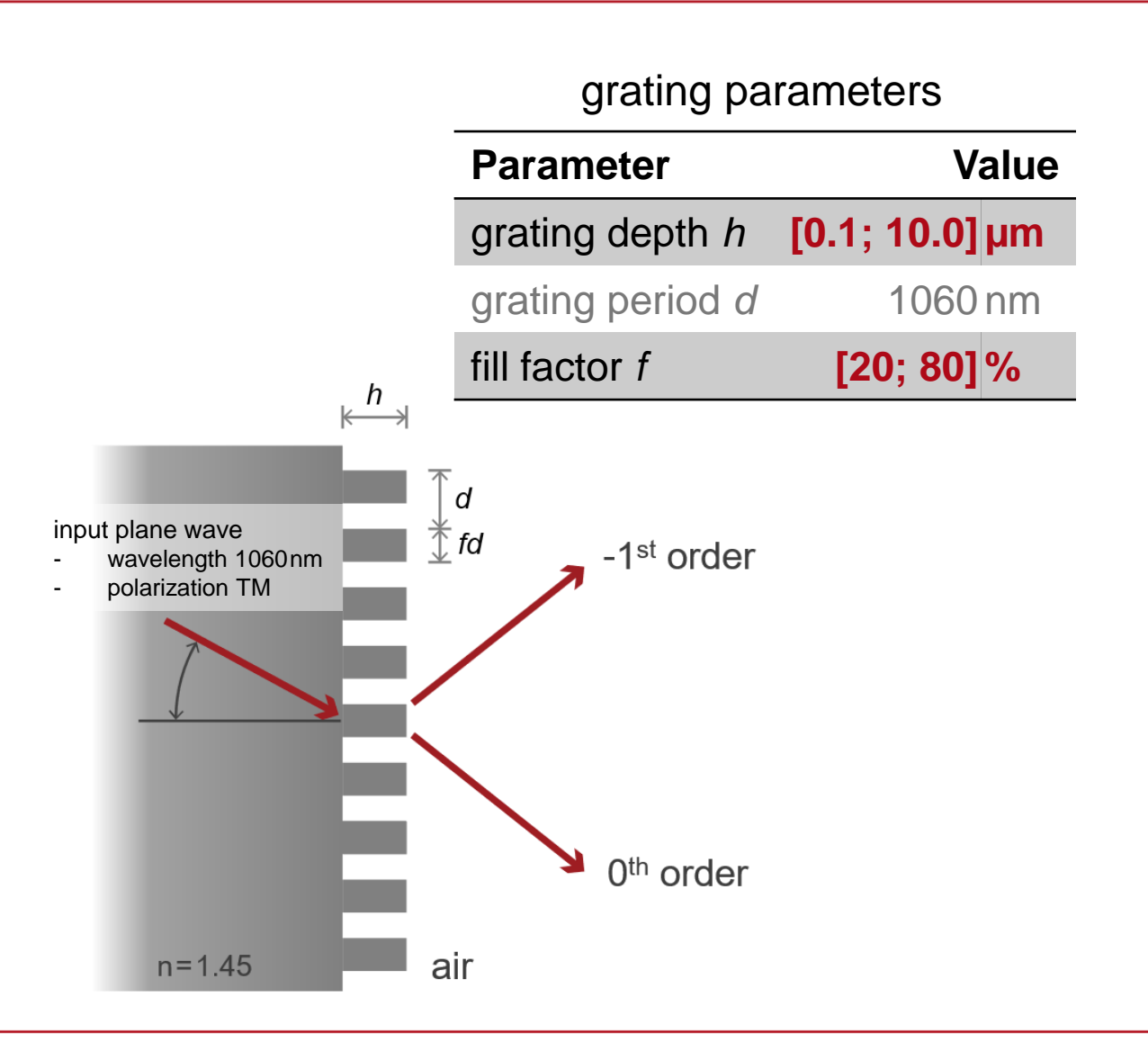

#### **Parameter Scanning – Varying Multiple Parameters**

To use the example file, directly copy the MATLAB file ParameterScan2D into the working folder, adjust the working path, and then execute it.

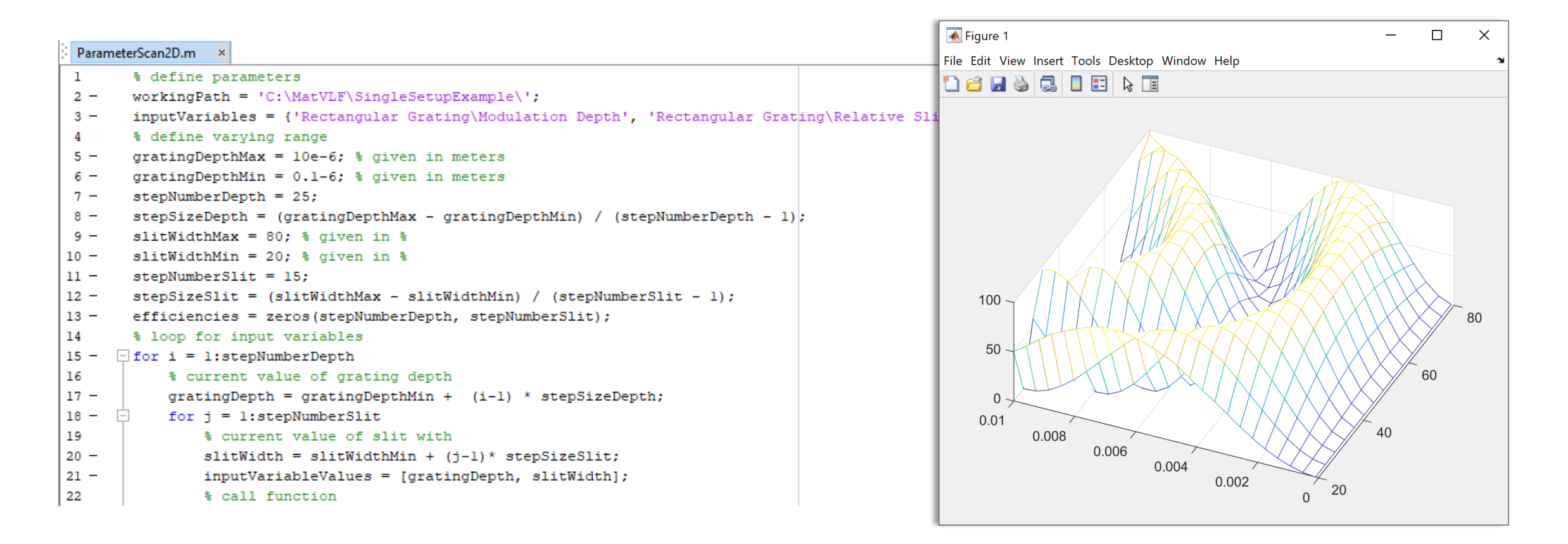

## **Multiple Configuration Simulation**

#### grating parameters • Generate optical setups for both **Parameter Value TE and TM polarization** grating depth *h* **[0.1; 10.0] µm** (sample files are given in separate folders). grating period *d* 1060 nm • Then, create batch mode files respectively.fill factor *f* 50 %  $\stackrel{h}{\longmapsto}$ Name ⊔ input plane wave  $\overline{d}$ wavelength 1060nm GratingEfficiencyTE  $\bar{\mathbb{T}}$  fd  $-1$ <sup>st</sup> order - polarization **TE** batch parameters files - polarization **TM** sample\_batch  $\leq$  system  $\Box$ Name GratingEfficiencyTM  $0<sup>th</sup>$  order parameters batch files sample\_batch  $\leq$  system air  $n = 1.45$

Type

OS File

OS File

Type

OS File

OS File

**XML Document** 

**Windows Batch File** 

**XML Document** 

**Windows Batch File** 

# **Varying Single Parameter in Multiple Configurations**

- As an example, we demonstrate how to vary the grating depth in both TE and TM configurations.
- The diffraction efficiency of the -1<sup>st</sup> order for both polarizations, as well as their average value are under investigation.
- For this, another exemplary MATLAB file is provided: **"ParameterScan1DTETM.m"**
- This access the two subfolders with TE/TM configured files and triggers the simulations with varied parameter.

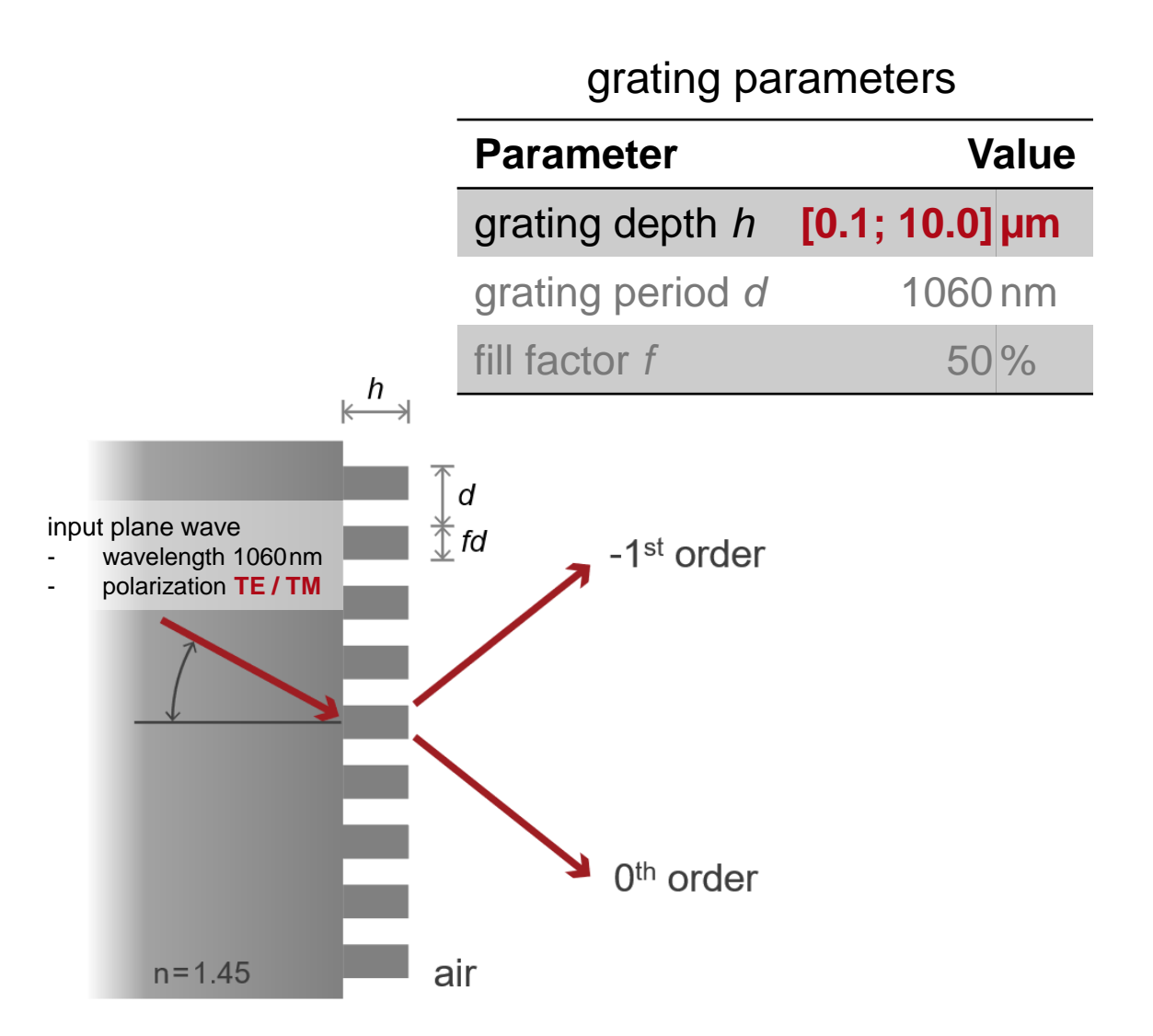

### **Varying Single Parameter in Multiple Configurations**

Directly copy the MATLAB file **"ParameterScan1DTETM.m"** into the working folder, adjust the working paths, and then execute it.

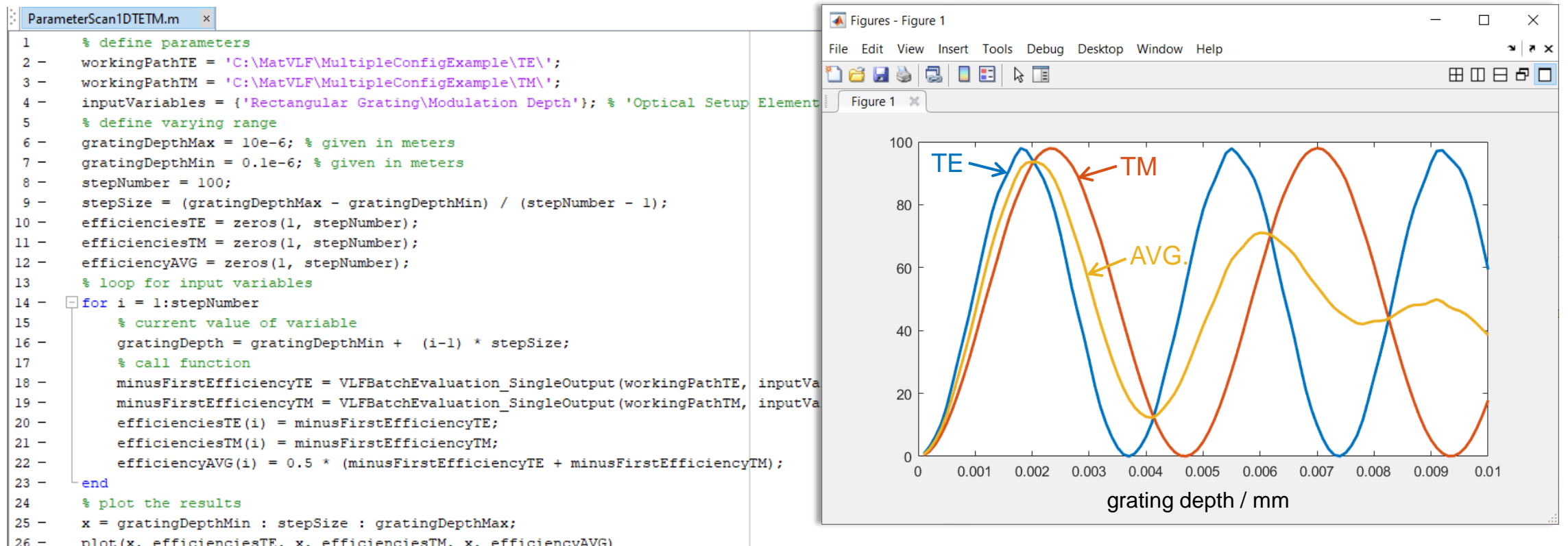

### **Parametric Optimization with Multiple Configurations**

- Based on the previous example, instead of scanning, we demonstrate how to optimize selected parameters with MATLAB in-built minimization function.
- As an example, the grating depth is set as the variable and the average efficiency of both TE and TM polarizations is to be maximized.
- For this, a further MATLAB file is provided: **"ParametricOptimization1D.m"**

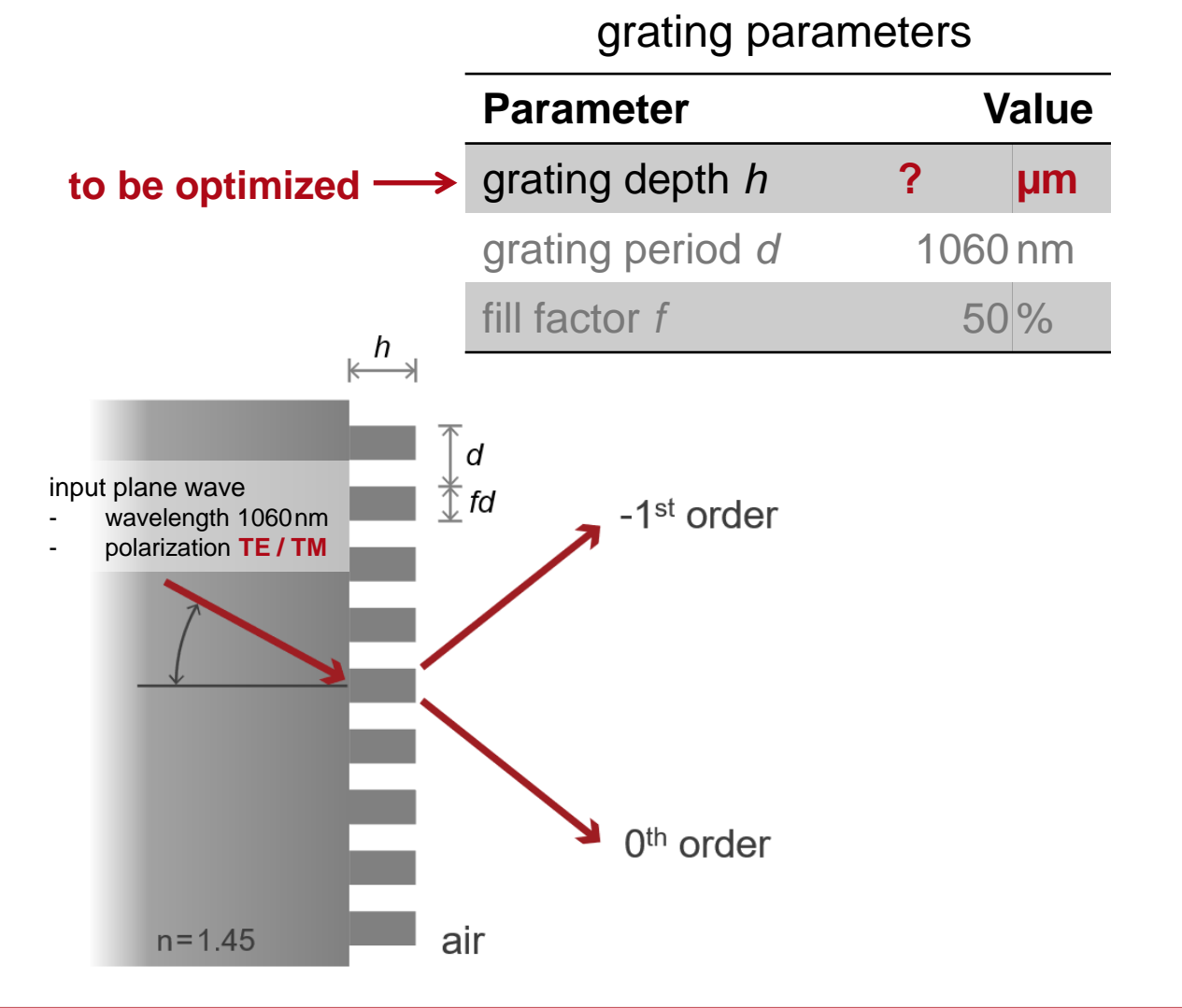

#### **Parametric Optimization with Multiple Configurations**

Directly copy the MATLAB file **"ParametricOptimization1D.m"** into the working folder, adjust the working paths, set a varying range, and then execute it.

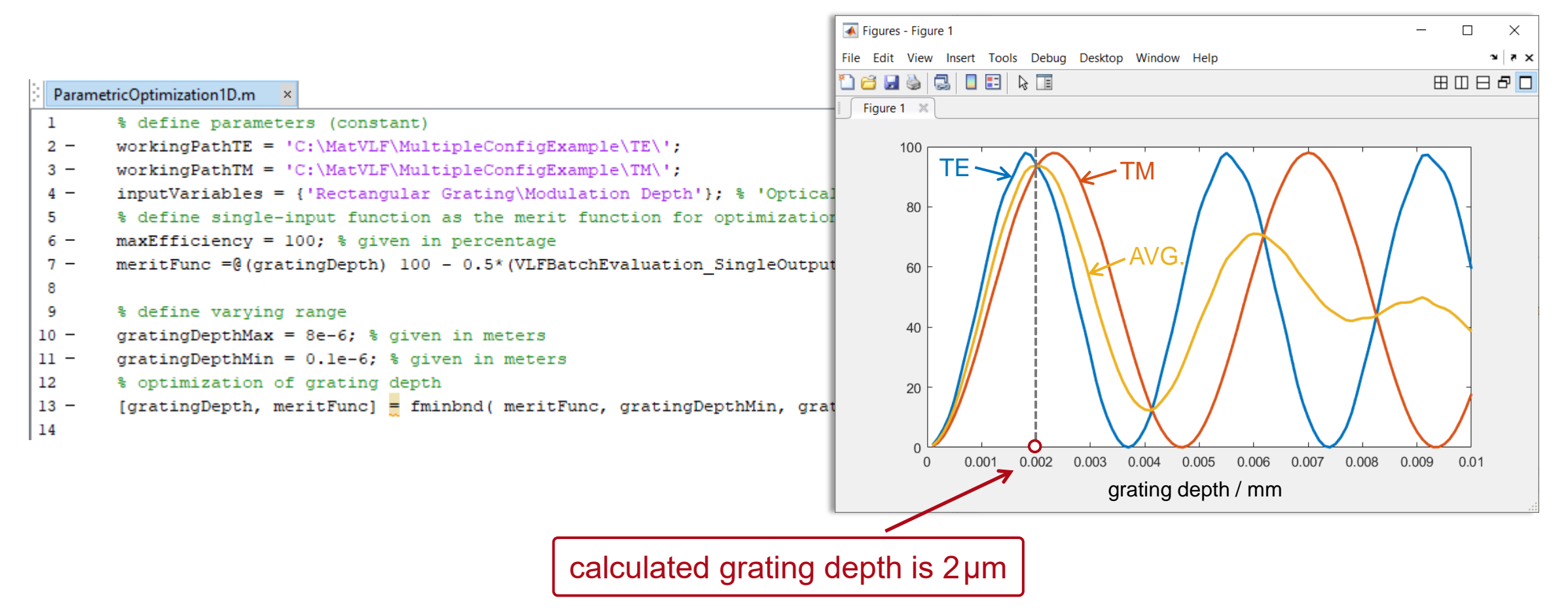

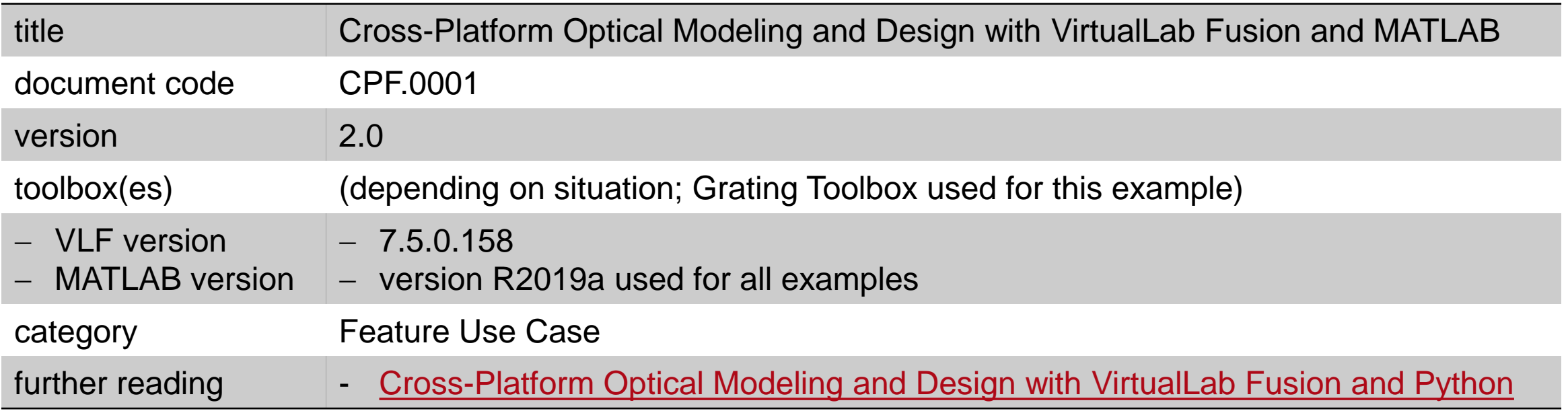